**WORLDLINE NWW.** 

## **Set-up Guide for Merchant Assistance**

Set-up guide

Digital Payments for a Trusted World

## **Set-up Guide for Merchant Assistance**

**To make the Merchant Assistance options even easier to use, all you need to do is set up a profile that includes your contact details and the times you prefer Worldline to contact you if required.** 

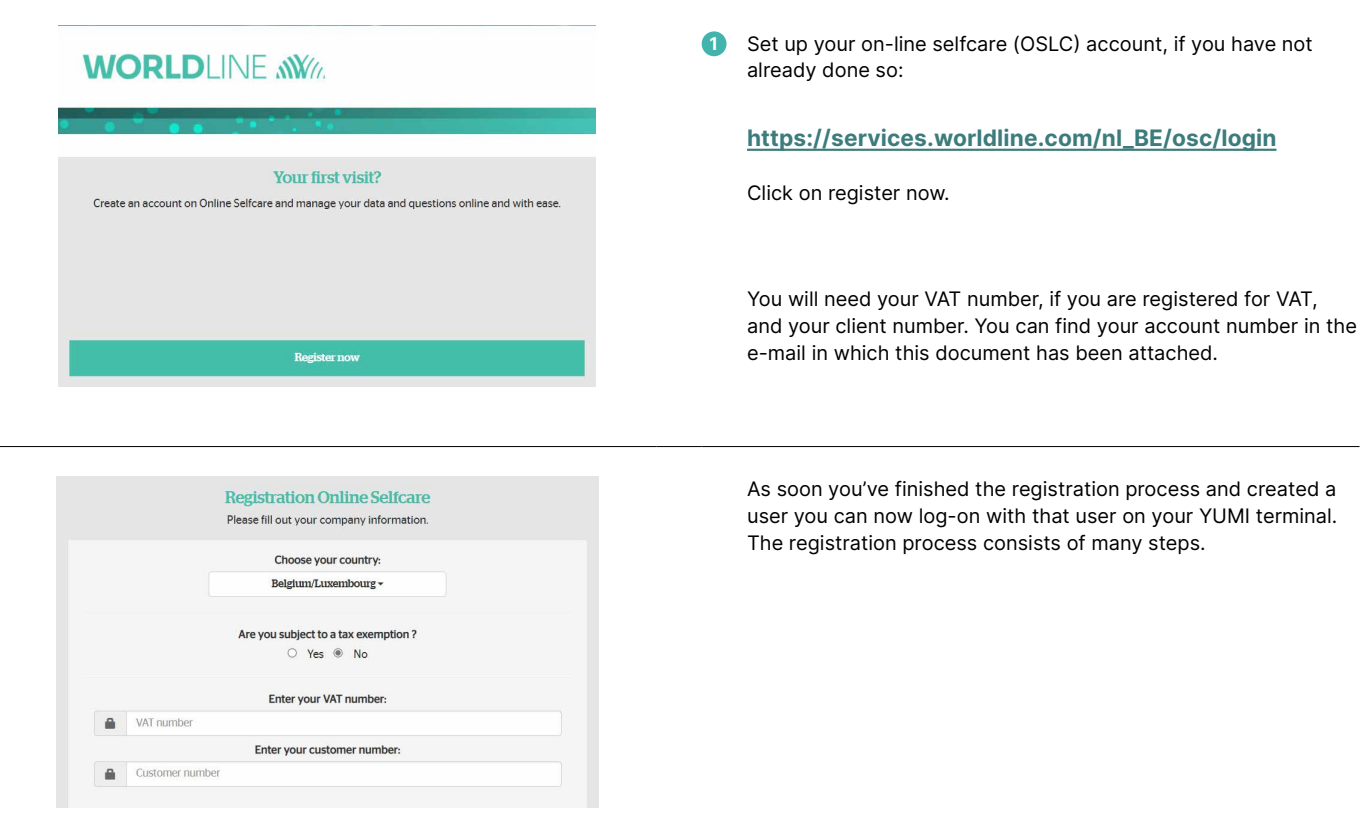

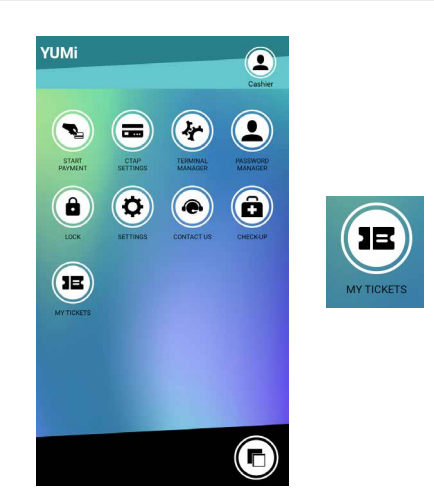

**2** Select the application my tickets on your YUMI home page.

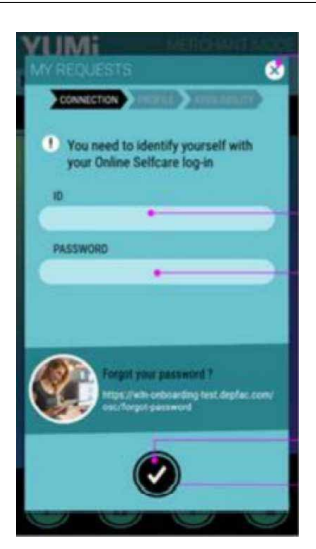

**3** Log in using your Online selfcare credentials.

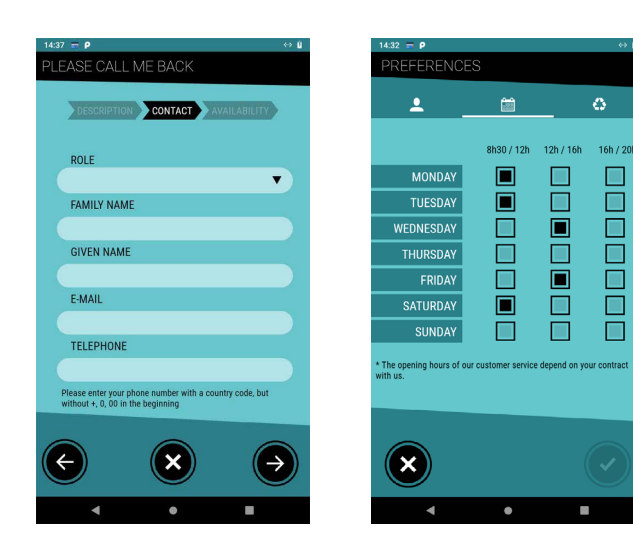

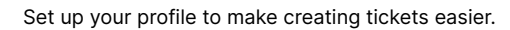

Click on validate and you're now set to create tickets.

Next time you create a ticket the data you entered the first time will be visible and you can still adapt or just validate.

Your availabilities: are preferred hours you would like to be contacted upon.

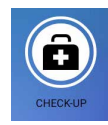

**4** On the terminal select the Check-up icon to launch a self-test of your terminal.

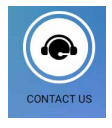

**5** If you want to reach out to us, you can find our phone number in the contact application.

Your local point of contact can be found at: worldline.com/merchant-services/contacts

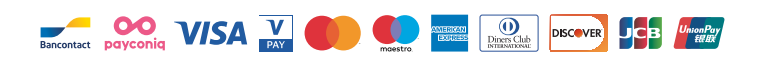